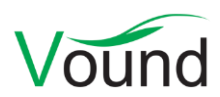

# **Intella Connect 1.8 Release Notes**

# **Highlights**

- Improved general user interface **design and layout**.
- Several system maintenance improvements:
	- o Connect can now be installed as a **Windows service**.
	- o Connect now runs on a **single port**.
	- o Added support for **single sign-on**.
- Added a **case dashboard**, showing key case statistics.
- Several features for searching and displaying paragraphs:
	- o Search for **all items containing a specific paragraph**, regardless of item type and small variances such as white spaces.
	- o **Ignore commonly occurring paragraphs** such as email signatures and legal disclaimers. Currently the desktop edition of Intella is still necessary to mark such paragraphs as to be excluded from keyword search. A future Connect version will address that.
	- o Mark paragraphs as "**seen**", causing them to be displayed in a lighter color whenever they are shown.
	- o **Collapse and expand** paragraphs.
- Added **case auto-discovery**: all cases stored in a folder configured in Connect are automatically made available for sharing in the admin page.
- The Contents tab now captures the **original layout** of the item text better, e.g. tables, font styles and lists are shown.
- Added a **Content Analysis** facet.

## **General**

- Improved the look and feel of the application based on customer feedback.
- Added a case dashboard. This page is the new landing page when a reviewer logs in on a shared case. It offers instant insight into case characteristics such as the most common item types and volumes, key email accounts, which other reviewers are working on the case and what their progress is.
- Improved print output.
- Fixed an incorrect Connect application version number in the "About Intella Connect" dialog.

# **Installation and Deployment**

- Upon installation the admin can opt for installing Connect as a Windows service. This lets the admin configure the OS in a way that lets Connect start automatically when the system boots and without requiring a user to log in and start the application, among other things.
- Connect now runs on a single port. Previously the admin page and each shared case all required their own dedicated port.
- Single sign-on lets reviewers access all their cases without having to re-enter their credentials for each case.
- Relaxed the syntax rules for legal user names. User names can now contain  $\equiv$  and  $\omega$ characters.
- User names are now considered to be case-insensitive. Admins cannot enter a user name that is equal to an already existing user name when compared case-insensitively.
- Various fixes to improve Connect's appearance and interaction in Internet Explorer 8 and 9.
- Resolved an issue with the SSL settings not clearing the "Please restart Connect to apply the changes" message after a restart.

#### **Case Management**

- Added the ability to manually add a case to the server's case list by specifying the case folder or the case.xml file in it via the admin page. Previously this had to be done using the Case Manager of the desktop product.
- Intella Connect can now be configured to watch a folder for new cases. This way the admin can add a case to Connect simply by copying the case folder into the watched folder. The watched folder is being checked for case.xml files that are nested maximally three folders deep inside the watched folder. Any found cases are only added to the list, they are not automatically shared.
- Extended the permissions model with permissions controlling the following functionalities:
	- o Printing items.
	- o Deleting tags made by other reviewers.
- Users can now change their own password in their user dashboard.
- Resolved an issue with the system tray icon becoming unresponsive when one or more cases had the "auto-start" checkbox selected.

## **Searching**

- When the "Analyze paragraphs" option has been selected during source definition, Intella will change the color of the paragraph background when the mouse is above it. Furthermore it will show buttons in the top-right corner of the paragraph, providing the following functionalities:
	- o Collapse and expand the current paragraph.
	- o Mark the paragraph as Seen, or back to Unseen. This grays out all occurrences of this paragraph in all items, facilitating the review of large amounts of long and overlapping documents such as email threads with lots of quoted paragraphs. Also all paragraphs above or below the current paragraph can be marked with a single click.
	- o Search for all items in which this paragraph occurs.
	- $\circ$  The desktop edition of Intella can be used to mark commonly occurring paragraphs such as email signatures, legal disclaimers, etc. as ignorable text. This will result in these paragraphs being ignored during keyword search in both the desktop edition and Connect. A future version of Connect will allow reviewers to mark paragraphs for exclusion inside the Connect interface.
- The Content Analysis facet introduced in Intella 1.7.2 is now also present in Intella Connect.
- Tags in the Tags facet are now alphabetically sorted.
- Resolved an issue with the Location facet choking on expanding nodes with lots of subnodes.

# **Results**

- Several table columns previously only available in the Desktop edition have been added to Connect's results table.
- Improved the font sizing and automatically chosen zoom level in the Cluster Map.
- Added support for viewing image formats that typically are not natively supported by web browsers, such as BMP and TIFF. These formats are now converted on the server to PNG format. The converted image is only used for display purposes within Connect; when exporting to Original Format, the original file format is still used.
- Improved the result set name of keyword list results.

## **Previewer**

- The Preview tab now uses all available horizontal and vertical screen space for rendering the document.
- One can now have more than three quick tag buttons in the Previewer.

## **Upgrade Notes**

Intella Connect 1.8 is able to open cases made with the desktop edition, versions 1.7.x and 1.8.

Cases in 1.7.x format do not require any case conversion or re-indexing. However, some functionalities and improvements may not be available for such cases. Cases made with 1.7.x cannot be re-indexed or extended with additional sources.

Cases made with 1.6.x or older are not supported. One can still use Intella 1.7.3 to convert these cases to the 1.7.x format, after which they can be opened in Intella Connect 1.8.

Cases made with Intella 1.8 beta 1 or beta 2 are not supported and should be recreated.